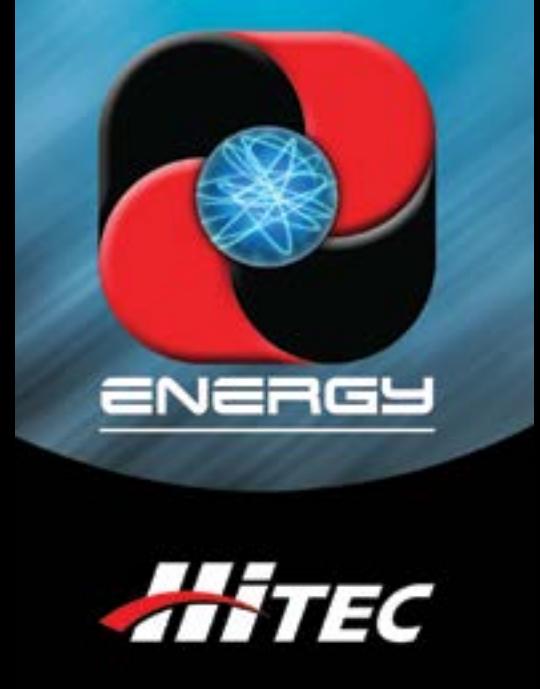

## PROGRAM CARD MANUAL

#### Hitec Energy Sport Programming Card Manual v1.0

The Energy sport line of brushless ESCs have several programmable features that allow the user to customize the ESC to their specific application. The Energy Sport Programming Card allows users to quickly and easily program those features.

### Programmable Features: Available Settings & \*Defaults

**Brake:** On or \*Off. **Battery Type:** NiMH/NiCd or \*LiPo with Automatic Cell Detection. **Low Voltage Cutoff Threshold:** Low (2.8v/50%), \*Med. (3.0v/60%), High (3.2v/65%). **Timing Setup:** \*Automatic, Low (7-22°), High (22-30°). **Acceleration:** \*Soft, Normal and Hard. **Governor Mode:** \*Off, Mode 1 or Mode 2. **Frequency:** \*8 kHz or 16 kHz. **Low Voltage Cutoff Type:** \*Reduce power or Hard Cutoff.

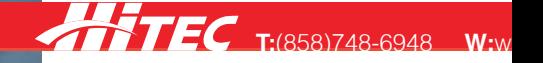

#### Using the Programming Card

- 1. Connect the ESC to the motor.
- 2. Set the jumpers on the programming card for the settings you want. (See Hitec Energy Sport ESC manual for details on individual options).
- 3. Connect the Signal Wire to the connector marked " $- + P$ ", on the programming card. (See back for Connection Diagram.)
- 4. Power the ESC by either connecting the battery pack, or by connecting an external power source (4.8-6.0V) to the connector marked "- +".
- 5. You should hear one short beep to confirm that your settings are valid and have been stored. If you hear a long beep, roughly 10 seconds, the settings are invalid and will not have been stored. Check you settings and start over.
- 6. Disconnect your battery pack and the programming card.
- 7. Your ESC is now programmed and ready to run.

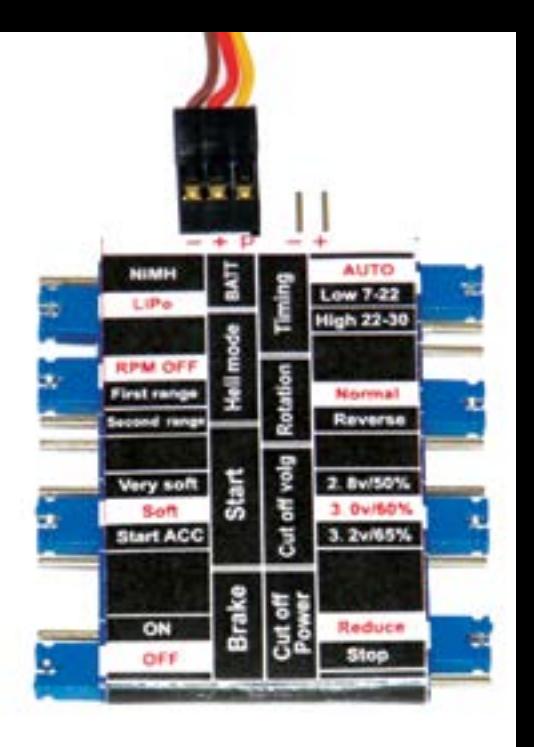

# CONNECTION DIAGRAM